# Putting a call on hold

1. Press key or Hold soft key, caller is put on hold.

2. To retrieve the call press of key or Resume soft key.

Note: with more than one active call, select desired call with
the note of the corresponding soft key to
hold or resume

# Call transfer

#### Attended transfer:

- 1. Press (-( key or Xfer soft key during the active conversation, the call is put on hold.
- 2. Dial the second telephone number.
- 3. When the call is answered, then press (-( key or Xfer soft key to complete the operation.

#### Blind transfer:

- 1. Press (•( key or Xfer soft key during the active conversation, the call will be on hold.
- 2. Then enter the 2nd telephone number and press (-( key or Xfer soft key.

#### Call forward

- 1. Press Menu > Features > Call Forward.
- 2. Select the line, the type of forward, enter the destination number and status, and press OK soft key.

#### Multiparty conference

- 1. Once in line with 1st caller, press **\$\square\$** key or Conf soft key, 1st caller is put on hold.
- 2. Then call the 2nd number.
- 3. After, 2nd call is established, press 😻 key or Conf soft key to set up the conference.

# Programmable keys

- 1. You can configure shortcuts for the programmable keys.
- Press Menu > Basic > Keyboard, select among the configurable items, and select your desired type and value, press OK key.

#### Do not disturb

- 1. Press DND soft key, and enable the device do not disturb mode.
- 2. Or press Menu > Features > DND, and select the Mode and Type, and press OK key.

#### Voice mail

- 1. To access your voice mailbox, press a or Menu
- > Message > Voice Message, number of messages will be indicated if provided by your server or pbx.
- 2. Select the line and press Play to call.

#### Call list

- 1. Press ♠ key or Menu > CallLog > Local Call Logs.
- 2. Scroll through the list using .
- 3. To dial an entry, press Dial soft key or pickup handset or press ∩ or •• .

## Phonebook

#### Access phonebook:

- 1. Press 

  or Dir soft key or Menu > Contact > Local Contacts.
- 2. Select All Contacts or other Group.
- 3. To dial an entry, press Dial soft key or pickup handset or press  $\bigcap$  or  $\blacksquare$ .

#### Add new entry:

- 1. Press Dir soft key, Press All Contacts or other group > Press Add.
- 2. Enter name and number and press OK soft key.

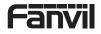

V1.02

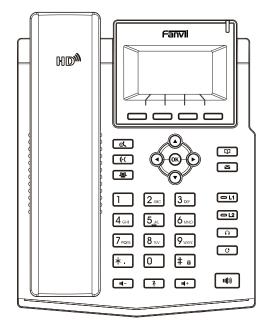

# X3S Lite / X3SP Lite / X3SG Lite Quick Installation Guide

Fanvil Technology Co., Ltd www.fanvil.com

Website: www.fanvil.com EMail: sales@fanvil.com support@fanvil.com Tel: +86-755-2640-2199 Fax: +86-755-2640-2618 Add: 10/F Block A, Dualshine Global Science Innovation Center, Honglang North 2nd Road, Bao'an District, Shenzhen, China

#### Packaging list

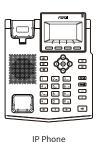

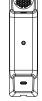

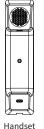

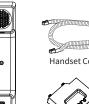

Call Forward activated

Do not disturb activated

(1)) SIP Hotspot activated

VLAN activated

VPN activated

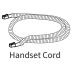

Stand

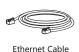

Power Adapter

(Optional)

New SMS

**7** (**7**) Network storm

Line keys

 $\Box$ 

O

**■(**())

# a

(4-) (4+)

decrease ringer volume

headset or hands-free volume

Long press to lock keypad.

New VM Messages Voice Quality

Level of call

Keypad locked

Forward call(s)

Headset key, activate/deactivate headset

Redial key, access to redial the last record

In idle mode: activate/deactivate silent mode

In communication mode: mute/un-mute a call

In communication: increase or decrease handset.

Hand-free key, activate/deactivate hands free

Enter PIN to unlock keypad (default 123)

In idle mode or during ringing: increase or

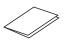

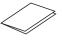

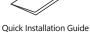

Wall Stand

(Buy separately)

Missed call(s)

Dialed call(s)

No IP address

Received call(s)

Internet connected

Internet is disconnected

4

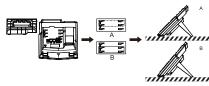

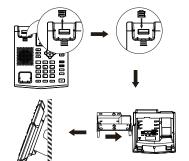

#### Connecting to the device

Please connect power adapter, network, PC, handset, and headset to the corresponding ports as described in below

- ② Network port: connecting local area network or Internet.
- 3 PC port: the network port connect to the computer.
- 4 Headset port: connect headset.

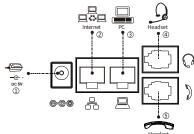

# Installation the device

Please follow the instructions in below picture to install the

• Bracket desktop installation

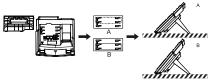

Wall mounting (Wall Stand need buy separately)

- 1) Power port: connect the power adapter.

- (5) Handset port: connect IP Phone handset.

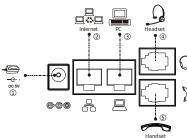

# Configuration Configuration via Phone

- 1. Press Menu > Settings > Advanced Settings (default password 123)
- 2. Select Network: To configure the Network Settings (IPv4/IPv6/IPv4&IPv6, DHCP/Static/PPPoE).
- 3. Select Accounts: To configure enable the account, fill the SIP server address, port, user name, password etc.
- 4. Save the configuration.

#### Configuration via Web

- 1. Get the IP address from the phone: Press ( key, or Menu > Status > ETH.
- 2. Login: Input the IP address in the web browser.

The PC and phone should be in the same IP address segment (The default username and password are both 'admin'.)

- 3. Configure: Select network/account etc, and fill the relevant content.
- 4. Save the configuration.

## Language setting

- 1. Press Menu key > Basic > Language.
- 2. Select the desired language and press OK soft key.

# Making a call

- 1. Pre-dialing: enter the phone number and pick up the handset.
- 2. Direct dialing: lift the handset and enter the phone number.
- 3. Handsfree: enter phone number and press of or vice versa.
- 4. **Headset:** enter phone number and press  $\cap$  or vice versa.
- 5. Designated line: press line key, enter phone number and press dial key.

## Accepting a call

- 1. Using the handset: pick up the handset.
- 2. Using the headset: press ().
- 3. Using the handsfree: press 100.

#### Redial

- 3 -

1. Press O redial a call number.

# Screen icon In hands-free mode Auto-answering activated

- In headset mode
- - In handset mode

  - Mute activated
- •≰ Silent mode
- Call is on hold

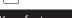

**Keys features** 

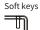

Message waiting indicator

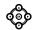

Left and right navigation keys Up navigation key, Shortcut to call log Down navigation key, Shortcut to Status OK key, Shortcut to Menu

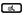

Hold key, Hold/Resume the call

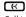

Call transfer key

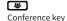

(B) Phonebook key

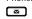

Call logs key